## **[Rezerwacje AVCO](https://pomoc.comarch.pl/altum/2023/documentation/rezerwacje-avco/)**

Uwaga Parametry opisane w tym artykule dostępne są bazach z metodą kolejkowania AVCO. **Rezerwacje na zamówieniach sprzedaży oraz zamówieniach**

**wewnętrznych**

Na definicji dokumentu zamówienia sprzedaży oraz zamówienia wewnętrznego (*Konfiguracja* –>*Struktura Firmy* –> *Firma –> Dokumenty* –> edycja dokumentu ZWE/ZS) udostępniony został parametr:

*Rezerwuj* – po jego zaznaczeniu, podczas dodawania lub zwiększania ilości artykułu, na dokumencie system domyślnie **utworzy rezerwacje na wskazaną ilość blokując do sprzedaży określoną ilość towaru**. W przypadku braku wystarczającej ilości utworzona zostanie rezerwacja bezzasobowa.

Parametr jest dostępny do edycji, bez względu na wartość parametru *[Obsługa rezerwacji ilościowej](#page--1-0).*

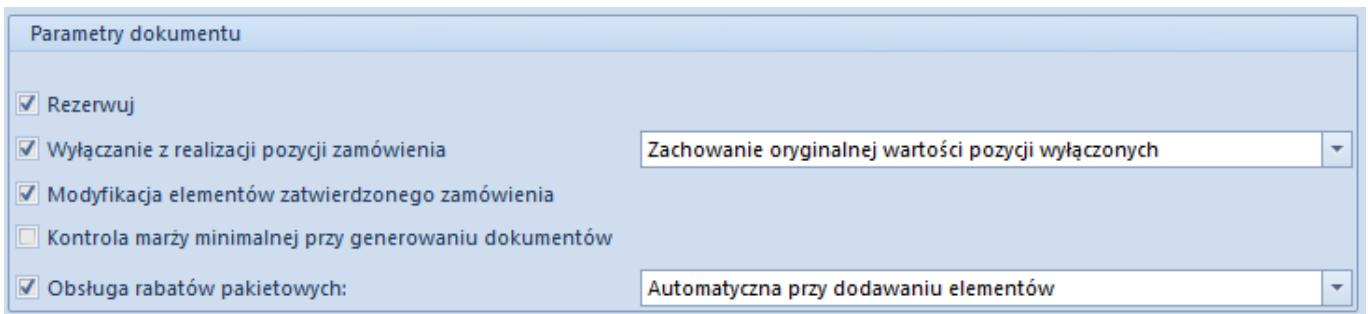

Parametry *Rezerwuj zasoby*/*Rezerwuj ilości* dostępne na definicji dokumentu ZS

Dodatkowo istnieje możliwość dokonania/zwolnienia rezerwacji pomocą przycisków [**Rezerwuj**]/[**Zwolnij rezerwacje**] dla dokumentów:

**Zamówień sprzedaży** – w stanie *Zainicjowanym*,

*Niezatwierdzonym*, *Zatwierdzonym*, *W realizacji*

**Zamówień wewnętrznych** – w stanie *Zatwierdzonym*, *W realizacji*

Weryfikacja rezerwacji na dokumencie zamówień możliwa jest z poziomu szczegółów pozycji w sekcji *Subpozycje* oraz na zakładce *Dostawy* w sekcji *Subpozycje* w kolumnie *Ma dostawę*. W przypadku, gdy parametr jest zaznaczony, utworzona jest na danej subpozycji rezerwacja. Parametr w kolumnie *Ma dostawę* jest zablokowany do edycji dla:

- towaru będącego usługą
- dokumentu ZS w stanie: *Anulowanym, Zamkniętym, Zrealizowanym*
- dokumentu ZWE w stanie: *Zainicjowanym*, *Anulowanym, Niezatwierdzonym, Zamkniętym, Złożonym* oraz *Zrealizowanym*

Tworzenie/zwalnianie rezerwacji ilościowej na zamówieniach możliwe jest dla:

- dokumentów w stanie *Zainicjowanym* (ZS), *Niezatwierdzonym* (ZS), *Zatwierdzonym* (ZS, ZWE), *W realizacji* (ZS, ZWE)
- dla artykułów o typie *Towar*  dotyczy tylko dokonywania rezerwacji
- dokumentów powiązanych z magazynem wskazanym w nagłówku/subpozycji. W przypadku braku odpowiednich uprawnień (np. magazyn w danym centrum nie jest powiązany z danym dokumentem) dokument taki zostanie pominięty.

Szczegółowy opis dotyczący działania rezerwacji zasobów oraz rezerwacji bezzasobowych w zależności od typu dokumentu został opisany w artykułach: [Zamówienie sprzedaży](https://pomoc.comarch.pl/altum/documentation/handel-i-magazyn/dokumenty-handlowe/zamowienia/) oraz [zamówienie](https://pomoc.comarch.pl/altum/documentation/handel-i-magazyn/dokumenty-magazynowe/zamowienia-wewnetrzne/rezerwacje-na-zwe/) [wewnętrzne.](https://pomoc.comarch.pl/altum/documentation/handel-i-magazyn/dokumenty-magazynowe/zamowienia-wewnetrzne/rezerwacje-na-zwe/)

## **Rezerwacje ilościowe**

Aby istniała możliwość dokonania rezerwacji ilościowej na

dokumentach zamówień (ZS, ZWE) oraz dokumentach magazynowych (WZ, MM-, RW), należy z poziomu *System* –> *Konfiguracja* –> *Handel* zaznaczyć parametr *Obsługa rezerwacji ilościowej.*

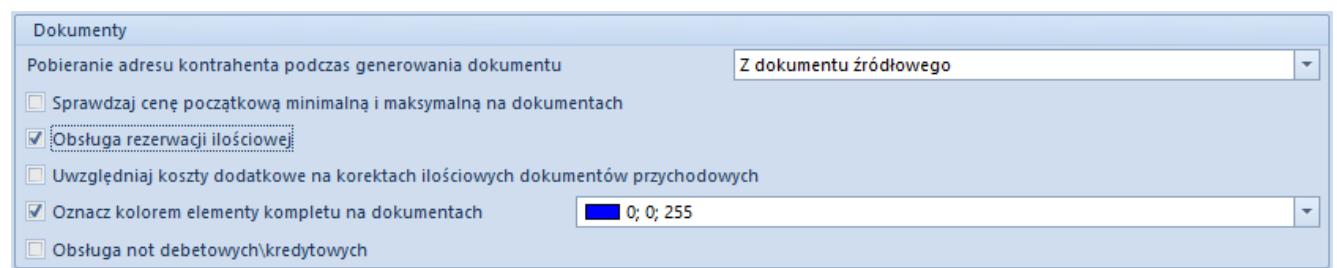

Parametr Obsługa rezerwacji ilościowych w konfiguracji systemu

## **Uwaga**

W przypadku gdy parametr ten nie jest zaznaczony, zachowane zostanie dotychczasowe działanie systemu.

Po jego zaznaczeniu w przypadku, gdy na subpozycji elementu zamówienia lub dokumentu magazynowego:

- **wskazano partię** zostanie utworzona rezerwacja zasobowa na daną partię
- **nie wskazano partii** zostanie utworzona rezerwacja ilościowa na dany towar

## Uwaga

Rodzaj rezerwacji na zamówieniach jest uzależniony od ustawienia parametru *Rezerwuj* w nagłówku dokumentu. W przypadku gdy parametr jest:

- **zaznaczony** zostanie utworzona rezerwacja ilościowa lub zasobowa w zależności od tego, czy na subpozycji została wskazana partia
- **niezaznaczony** zostanie utworzona rezerwacja nieblokująca (bezzasobową)

Na wstążce dokumentów zamówień dostępny jest również przycisk [**Rezerwuj**], który działa w analogiczny sposób.

Na niezatwierdzonym wydaniu magazynowym wygenerowanym z ZS utworzona zostanie rezerwacja:

- **zasobowa** jeśli na dokumencie ZS była utworzona rezerwacja zasobowa lub rezerwacja nieblokujące ze wskazaniem partii
- **ilościowa** jeśli na dokumencie ZS była utworzona rezerwacja ilościowa bez wskazania partii lub bezzasobowa

W momencie zatwierdzenia ilość na magazynie zostanie pomniejszona o wynikającą z dokumentu magazynowego.